Soubor – Možnosti – Doplňky – Spravovat doplňky Excelu – Přejít – zaškrtnout Analytické nástroje – OK

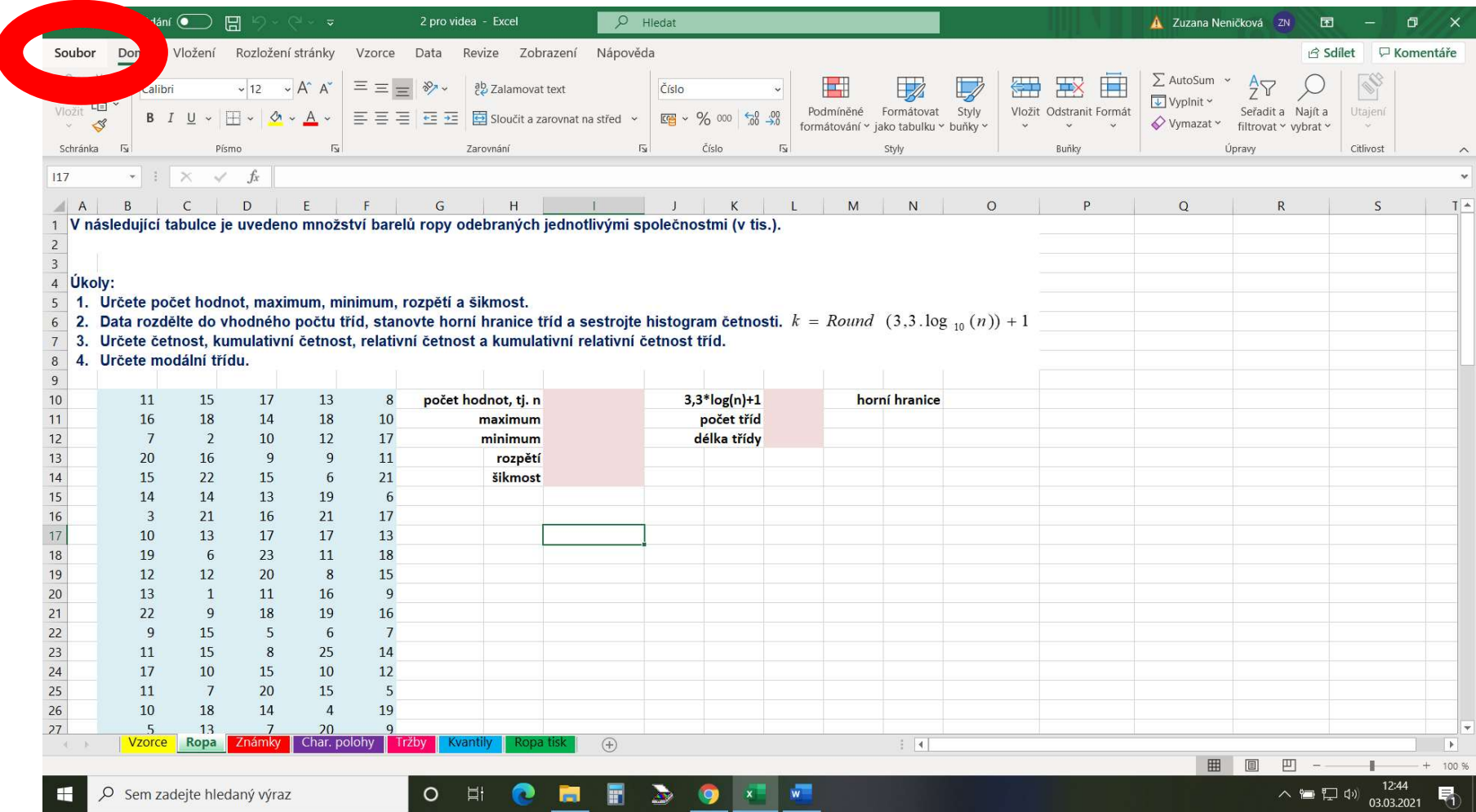

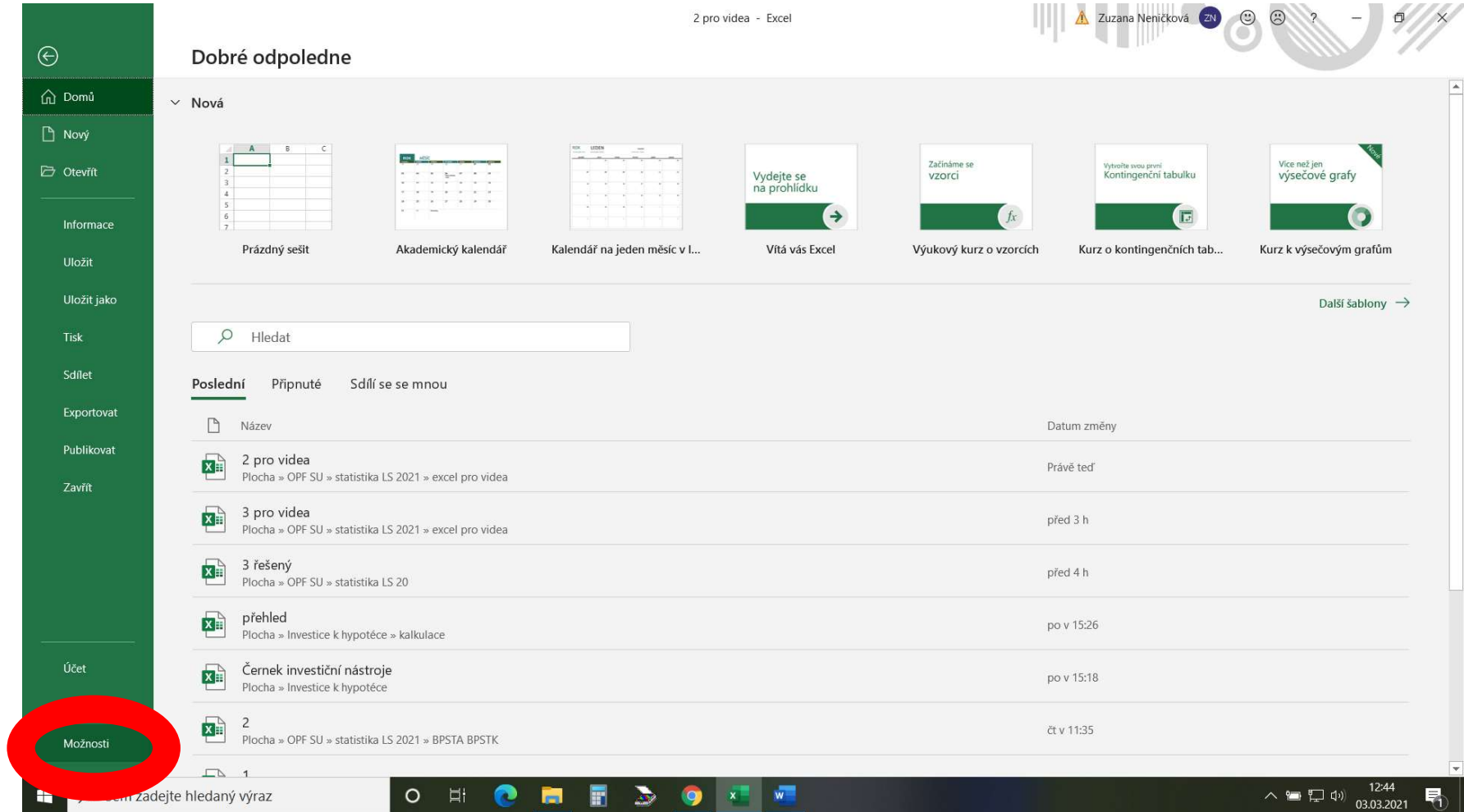

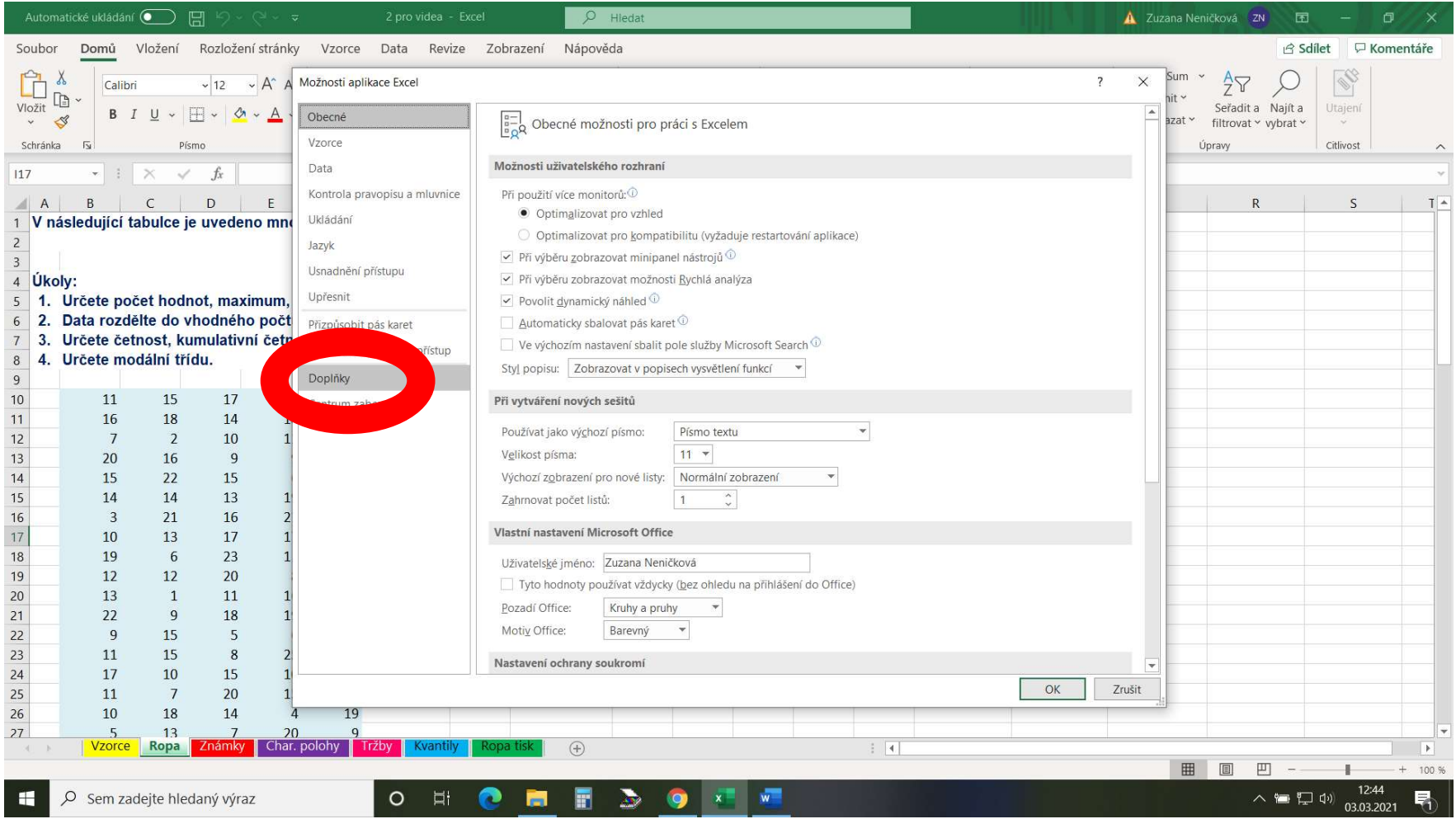

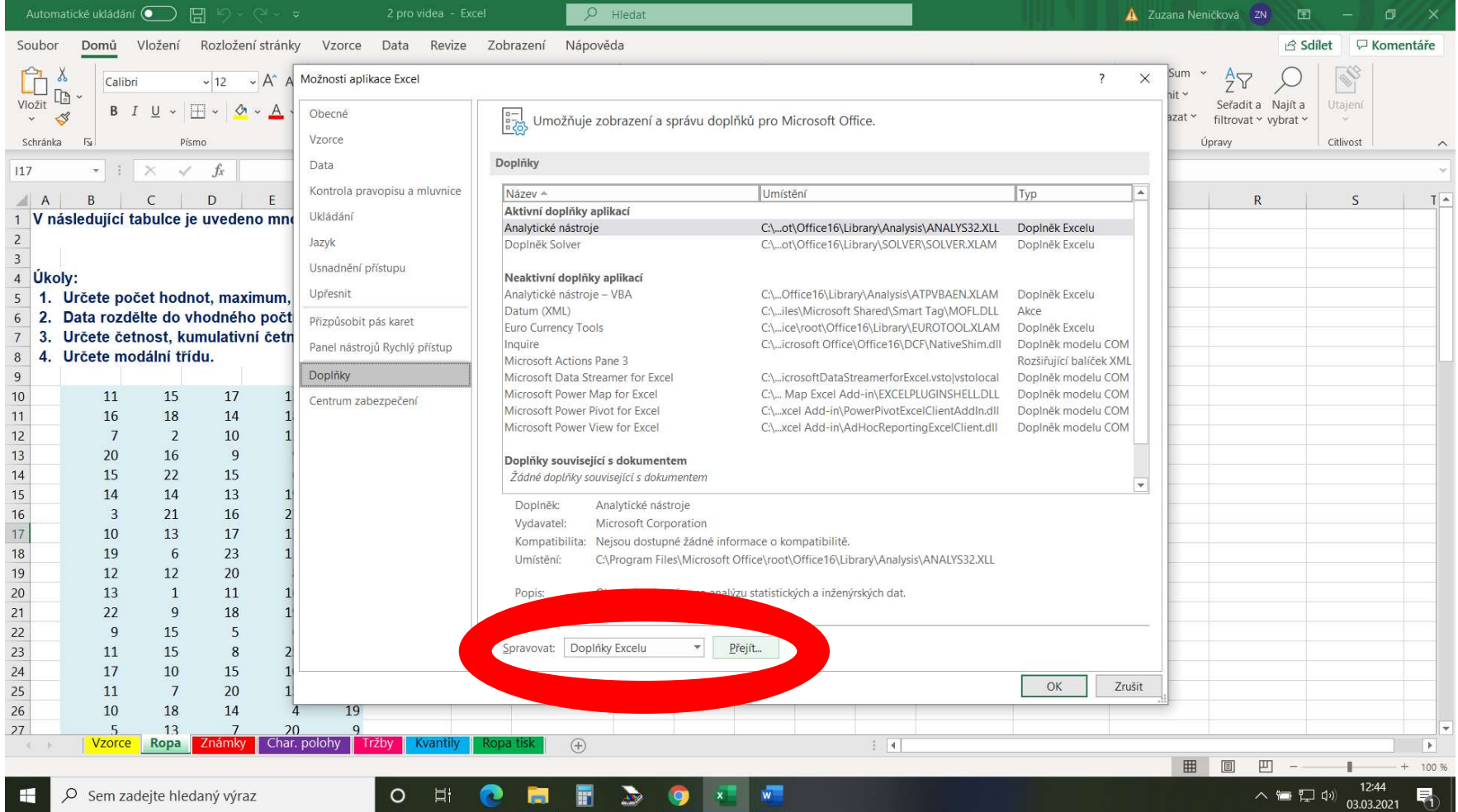

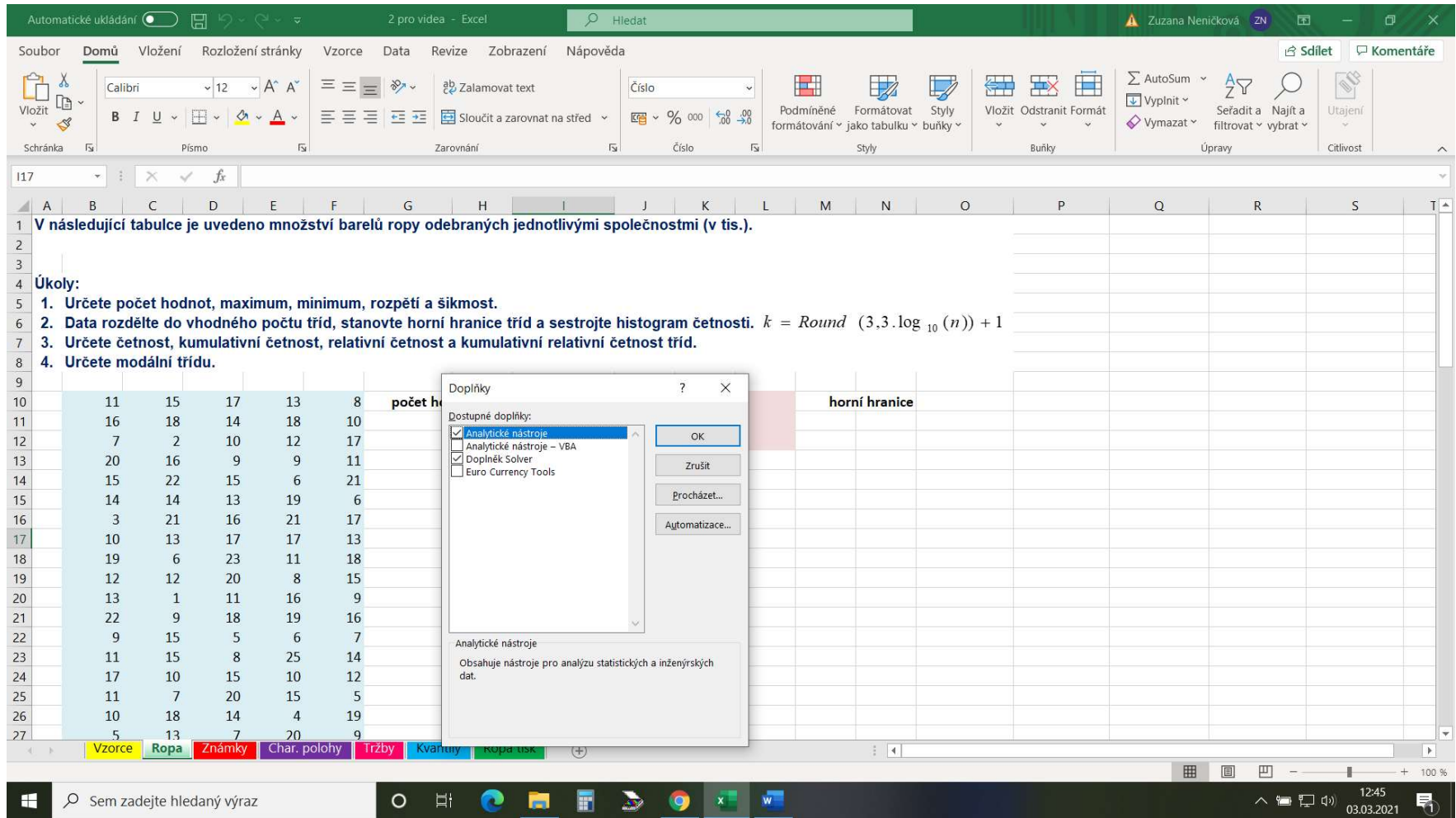